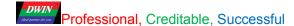

# Download via Serial Port

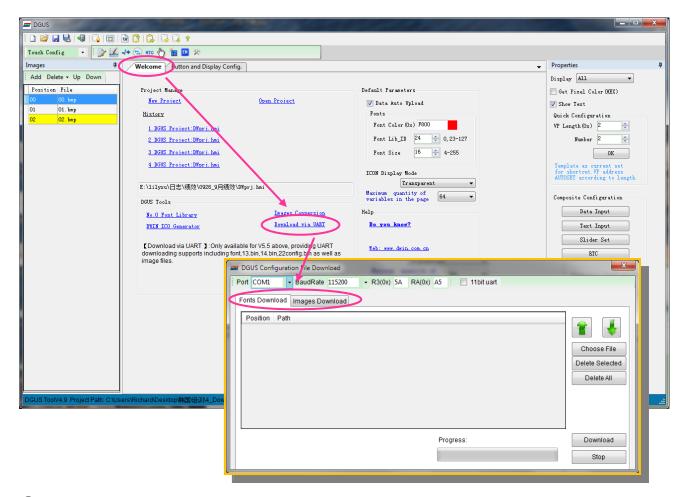

- 1 On the home page of DGUS\_SDK, click "Download via UART"
- 2 Set the below parameters

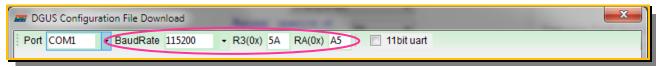

The three parameters should be the same as the DWIN LCM's.

3 Download: Fonts and images can be download via serial port

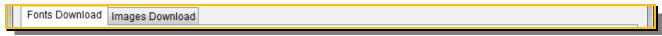

## Fonts include:

| Font ID | size   | Description                                                                         | Example                      |
|---------|--------|-------------------------------------------------------------------------------------|------------------------------|
| 0       | 3072KB | #0 ASCII font.                                                                      | 0_DWIN_ASC.HZK               |
| 13      | 256KB  | 13 touch configuration file                                                         | 13_Touch.BIN                 |
| 14      | 2048KB | 14 variable configuration files (up to 1024 pages with max. 64 variables per page). | 14_VAR.BIN                   |
| 22      | 256KB  | Variable initializing file for the initial value of 56KB access variable.           | 22_variable initializing.BIN |
| 23      | 256KB  | User program based on DWIN OS.                                                      | 23_Software.BIN              |
| 24-127  | 26MB   | Font, icon library (64-127 space can be use as database).                           | User defined                 |

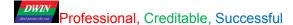

#### Download Fonts:

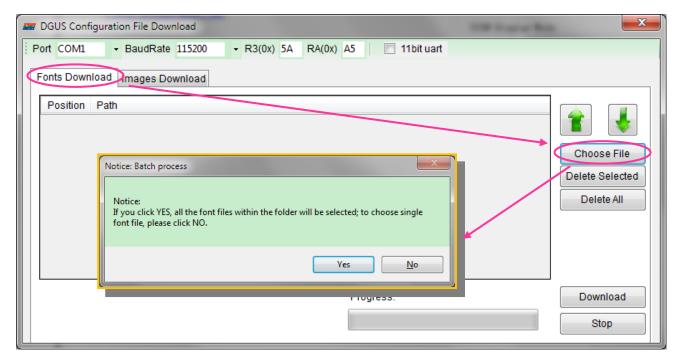

Select the files which you want to download as below. Recommend clicking "No" to select the target files.

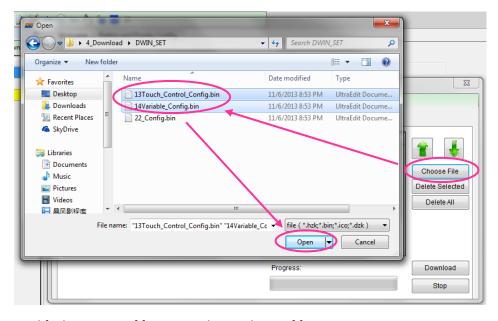

Modify the positon of fonts according to the ID of fonts:

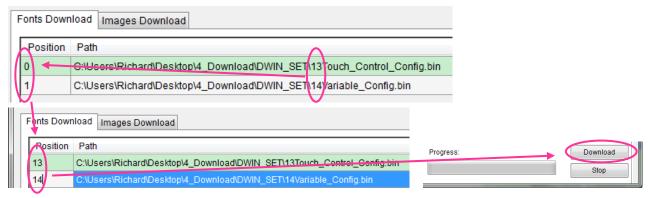

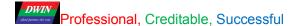

### Download Images

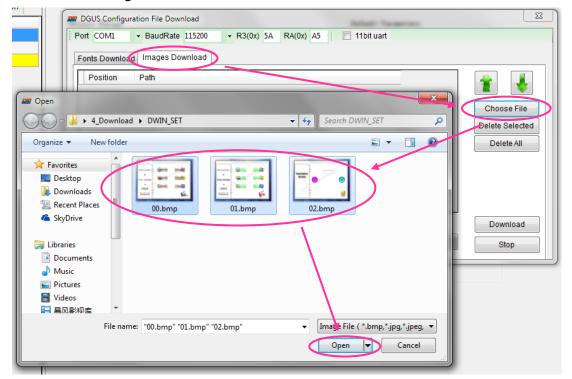

#### Set the below parameters:

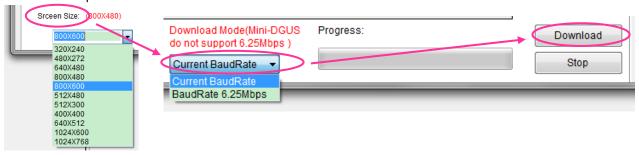

Resolution: The resolution should be the same as the LCM's.

Baudrate: user can download images in current baudrate. Or select high baudrate 6.25Mbps for fast downloading.